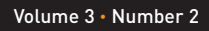

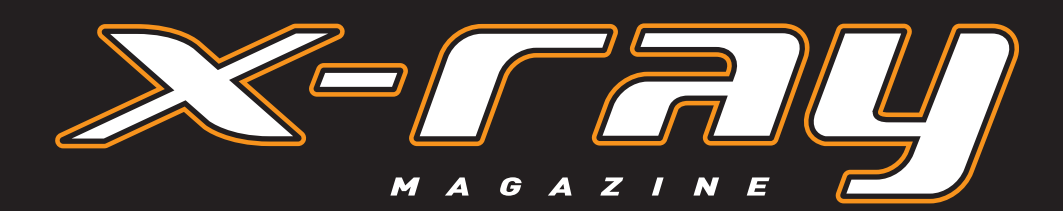

**PUBLISHING, WORKGROUP & ENTERPRISE TECHNOLOGY FOR QUARK USERS**

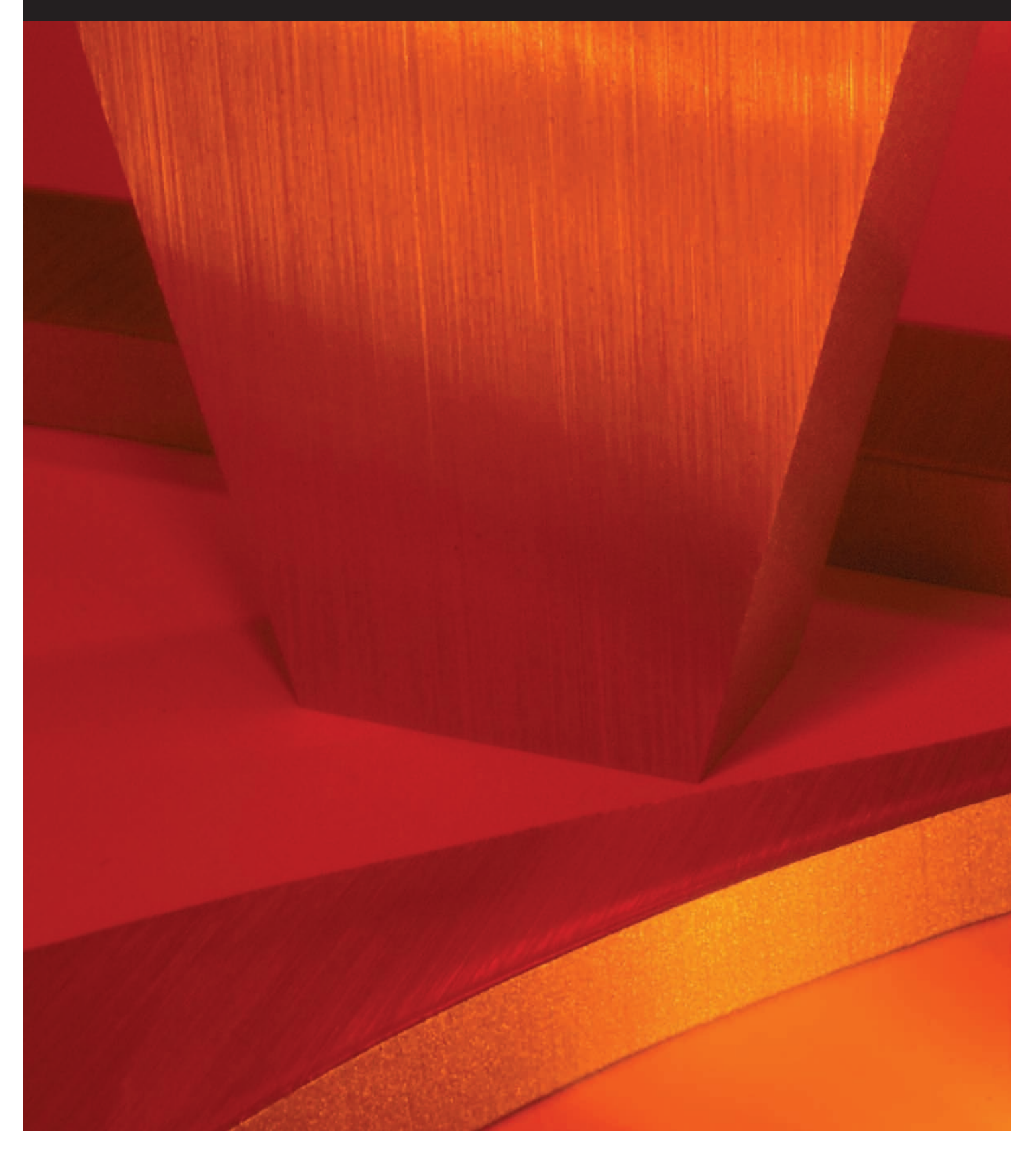

## **APPLESCRIPTING** QUARKXPRESS

# Getting to Know **QuarkXPress' AppleScript Terminology**

# BY BENJAMIN S. **WALDIE**

For both beginning and experienced scripters, implementing AppleScript automation into a workflow frequently brings with it a learning curve. This is because every scriptable application extends the base AppleScript language with its own set of unique terminology. If you are attempting to script an application that you have not automated before, then you will first need to familiarize yourself with that application's AppleScript terminology. As you begin to script the application, you will also become more comfortable in doing so. Before long, scripting the application will become second nature. Automating QuarkXPress with AppleScript is no different.

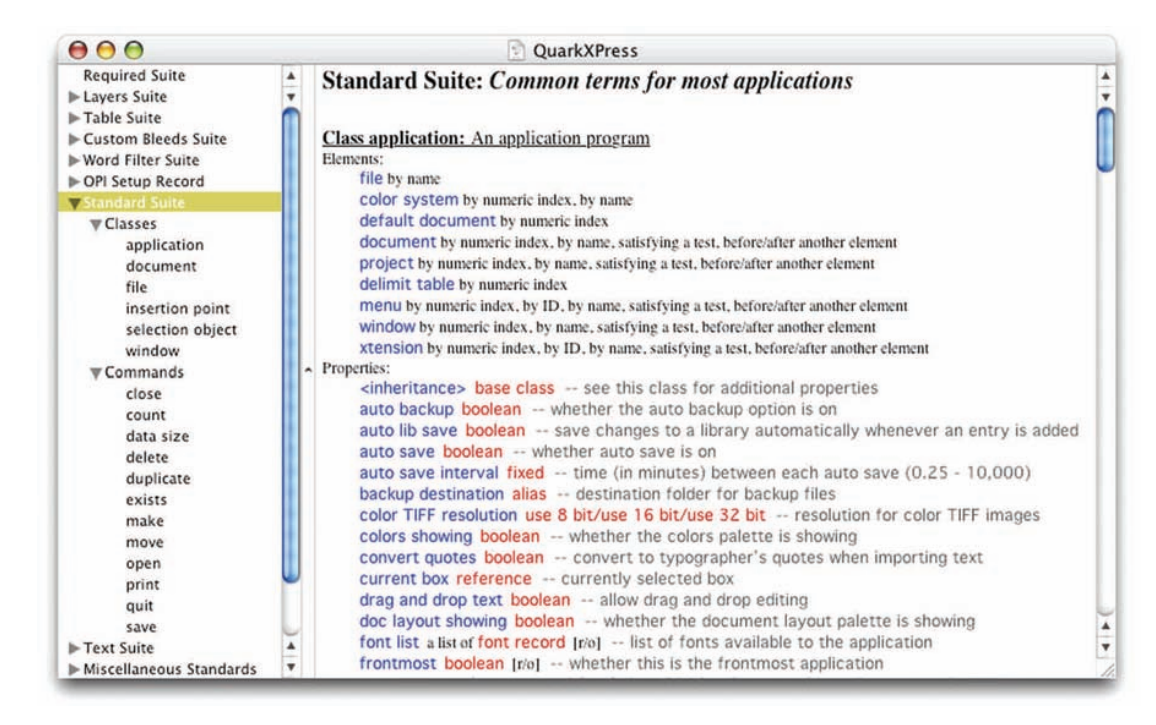

**Viewing QuarkXPress' AppleScript Terminology**

The first step in scripting QuarkXPress is to determine the AppleScript terminology that QuarkXPress understands. To do this, you will need to consult QuarkXPress' AppleScript dictionary. Every scriptable application possesses an AppleScript dictionary, which contains a complete listing of the terminology that is specific to that application. Be aware that the rules for displaying and navigating an application's AppleScript dictionary are the same regardless of whether you are working with QuarkXPress or another scriptable application.

To view QuarkXPress' AppleScript dictionary, first launch the Script Editor application, located within the APPLICATIONS @ APPLESCRIPT folder in Mac OS X. Once launched, select FILE  $\circ$  OPEN DICTIONARY and, when prompted, select QuarkXPress. The AppleScript dictionary for QuarkXPress will then be displayed before you in a new dictionary browser window (see figure 1).

**fig. 1**3 QuarkXPress' **AnnleScript** Dictionary

#### **Class document:** A document

Plural form: documents Elements: generic box by numeric index, by ID, by name, satisfying a test, before/after another element image by numeric index, by name, satisfying a test, before/after another element story by numeric index, by name, satisfying a test, before/after another element page by numeric index, by name, satisfying a test, before/after another element spread by numeric index, by name, satisfying a test, before/after another element Properties: <inheritance> default document -- see this class for additional properties current box reference - currently selected box current page page -- current page displayed to the user current spread spread -- current spread displayed to the user doc format plain text [r/o] -- format of this document (XUNK, XDOC, XTMP, XWEB, XWTP,...) file path alias [r/o] -- file specification of this document flow version fixed [r/o] -- document flow version font list a list of font record [r/o] -- list of fonts used in this document masterdoc boolean [r/o] -- whether or not current page is a master page modified boolean [r/o] -- has the document been modified since the last save? name plain text [r/o] -- name of this document page rule origin measurements point -- location of the page's ruler origin print setup print setup record -- settings used when printing this document spread rule origin measurements point -- location of the spread's ruler origin tool mode integer -- index of tool mode tool mode drag mode/contents mode/rotate mode/view mode/text mode/pic mode/rounded rect pic mode/oval pic mode/poly pic mode/orthogonal line mode/line mode -- type of tool selected version small integer [r/o] -- the flow version of the document

## **Navigating QuarkXPress' AppleScript Dictionary**

Since QuarkXPress' AppleScript support is extensive, its dictionary may appear daunting at first glance. However, there is a method to the madness. If you look closely, you will see that QuarkXPress' AppleScript terminology is actually organized into groups. These groups are called suites, and each one represents a set of terms that are related in some manner. For example, the Layers Suite contains terms that relate to manipulating layers in a document, the Tables Suite contains terms that pertain to tables, and so forth.

Within each suite, the scripting terminology is organized even further into two types of terms, *classes* and *commands*. Some suites will contain both types of terms, and some may contain only one. For example, the *Layers Suite* contains both classes and commands, while the *Tables Suite* contains only classes.

In AppleScript, a class represents an object, or element, with which you may interact through scripting. In a scriptable application such as QuarkXPress, a document, a page, a layer, and even the application itself, are all considered to be classes. A command represents an action that can be taken through scripting, and a command targets a class. For example, the term QUIT is a command, and may be directed toward the QuarkXPress application in order to instruct it to quit.

#### **More About Classes**

When working with classes, there are a few important concepts to grasp, some of which may initially seem complex.

First, most classes possess properties. A property is an attribute of a class that may be accessed via AppleScript. For example, a document is a class, and in reality a document possesses a number of attributes, including a name, a file path, a page height, a page width, and so on. In AppleScript, these are all considered to be properties of a document, and may be accessed via scripting. In QuarkXPress' dictionary, selecting a class will display a listing of the properties that are accessible for that class (see figure 2). When viewing properties, you may notice that certain properties are followed by the text  $[r/\circ]$ . This indicates that the property is a read-only property, and may not be changed through scripting. The property may, however, be *retrieved* through scripting.

Another concept regarding properties is that a class has the ability to possess the properties of one or more other classes. This concept, known as inheritance, typically occurs when multiple classes possess many of the same properties. Rather than displaying those properties multiple times within the dictionary, they are listed under a more generic type of class, and then referenced by other, more specific

7 **fig. 2** The Document Class

**Understanding the layout and organization of QuarkXPress' AppleScript dictionary is really the first step in the process.**

#### **APPLESCRIPTING** QUARKXPRESS

# make: Make a new element

make

new type class -- the class of the new element. at location reference -- the location at which to insert the element [with data anything] -- the initial data for the element [with properties record] -- the initial values for the properties of the element Result: reference  $-$  to the new object(s)

3 **fig. 3** The Make Command

# close: Close an object

3 **fig. 4** The Close Command [saving yes/no/ask] -- specifies whether changes should be saved before closing [saving in alias] -- the file in which to save the object

classes. In QuarkXPress' dictionary, the document class indicates that it inherits the properties of a default document class. Therefore, if you look up the default document class, you can assume that the properties listed there pertain to a document as well.

close reference -- the object to close

Classes may also contain other classes as elements. For example, a document contains pages, which may contain text boxes, which may contain paragraphs, and so forth. This structure of nested classes is known as an application's object hierarchy. When referring to a class within an application, you must do so very specifically within its hierarchy, so that the application knows exactly what you are targeting. For example, the AppleScript code to refer to a specific character may appear as follows:

tell application "QuarkXPress" character 1 of paragraph 3 of text box 1 of page 3 of document 1 end tell

In QuarkXPress' dictionary, when selecting a class, the elements of that class, if any, are displayed (see figure 2).

#### **More About Commands**

Commands may seem slightly more straightforward than classes. As mentioned before, a command targets a class, and causes some type of action to occur. Within QuarkXPress' dictionary, clicking on a command displays a definition for that command. A command's definition consists of a brief description for the command, as well as a listing of any parameters that may be used with the command (see figure 3). A parameter is a value that will affect the behavior of the command.

When viewing commands, there are two types of parameters that may be present. A direct parameter is a parameter that immediately follows a command, and a labeled parameter is a parameter that follows a label (see figure 4).

When initiating a command, some parameters may be required, and some may be optional. Brackets surrounding a parameter indicate that the parameter is optional.

Another thing to note when working with commands is that some commands may return a value, once they have completed their task. The type of result, if any, that is returned by a command, will be displayed in the command's definition within the dictionary (see figure 3).

#### **Pulling it Together**

Let's take a look at some examples of how classes and commands are utilized when scripting. The following example code will create a new, empty QuarkXPress document, using QuarkXPress' default document setup.

tell application "QuarkXPress" make new document at beginning end tell

In the code above, the make command is targeted toward the QuarkXPress application, instructing it to make a new document. In this instance, this is done through the use of a tell statement. Rather than including a reference to the QuarkXPress application in the line of code containing the command, the command is placed within a tell statement. This will ensure that any code within the statement uses the QuarkXPress application as its default target.

The following example code will behave in a similar manner as the previous code. However, in addition to creating the document, the with parameters optional parameter is also specified, indicating the page width and page height of the document to be created.

tell application "QuarkXPress"

make new document at beginning with properties {page width:9, page height:12} end tell

## **APPLESCRIPTING** QUARKXPRESS

Now, let's take a look at another command. The following example code will close the front document.

```
tell application "QuarkXPress"
  close document 1
end tell
```
Like the make command, the close command may also be enhanced with the use of optional labeled parameters. For example:

```
tell application "QuarkXPress"
  close document 1 saving no
end tell
```
# **Extending QuarkXPress' AppleScript Support**

Depending on the XTensions you have installed, you may notice additional terminology suites within QuarkXPress' AppleScript dictionary (see figure 5). This is because software developers may choose to implement AppleScript support within their XTensions, thus expanding QuarkXPress' AppleScript terminology even further.

The following are some examples of scriptable XTensions, which can provide you with some very powerful options for automation. All of the XTensions mentioned below are available from ThePowerXChange at **http://www.thepowerxchange.com**

ScriptMaster XT adds a number of classes and commands to QuarkXPress' scripting implementation, which can ease tasks that would otherwise require more complex scripting to be done. Tasks that can be easily automated with ScriptMaster XT include find and replace, step and repeat, inserting pages, exporting text, and more. ScriptMaster XT also provides the ability to record AppleScript code as you perform manual operations. This functionality can prove to be an invaluable resource for anyone getting started with QuarkXPress scripting, as it can help you to easily determine the proper scripting syntax for a specific task, when navigating the dictionary may not be yielding the desired result.

Xcatalog enables a user to create links between elements in a QuarkXPress document and fields in a database or delimited file. When triggered, Xcatalog may be used to automatically synchronize these links, either importing data from a data source directly into a QuarkXPress document or updating modified data in the document back to the data source. Since Xcatalog is scriptable, it also will allow a user to initiate its automated process through scripting. This functionality can enable users to create very robust catalog-automation systems, eliminating countless hours of manual work.

XPert Layers enables users to quickly and easily work with and manipulate items by layer within a

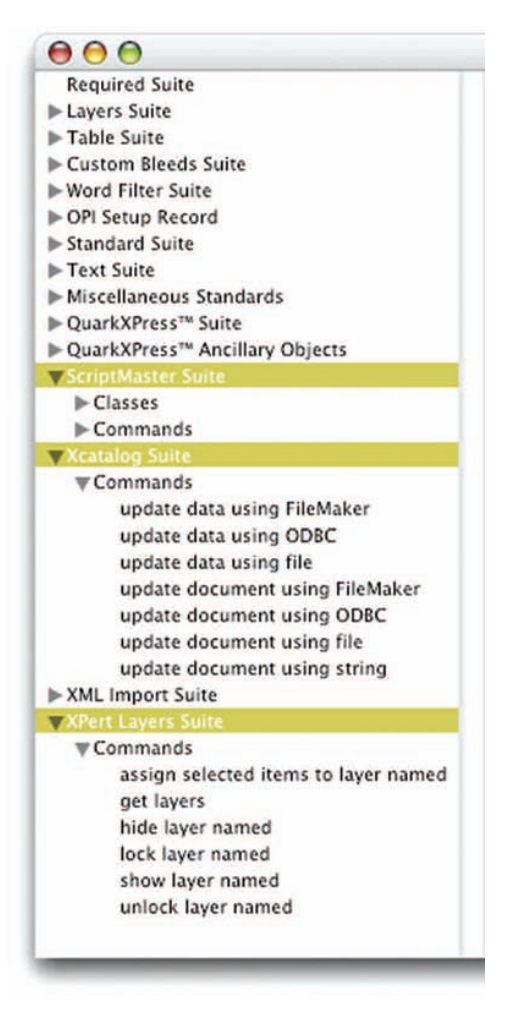

7 **fig. 5** Scriptable Plug-In Terminology Suites

QuarkXPress document. It also offers a number of AppleScript commands for automating common layerrelated activities.

#### **In Conclusion**

Throughout this article, we have reviewed a number of topics that should help to put you one step closer to creating your own AppleScript-based QuarkXPress workflows. Understanding the layout and organization of QuarkXPress' AppleScript dictionary is really the first step in the process, and is essential in order to begin scripting.

In articles to come, we will begin actually pulling together the things that we have discussed in this article and in the article in Volume 3, Number 1, in order to begin creating some functional scripts that will help to make your everyday workflows more efficient. Until then, I encourage you to begin exploring QuarkXPress' AppleScript terminology on your own, in order to gain a better understanding of the classes with which you may interact through scripting, and the commands that may be used to inflict action on those classes.

See you in the trenches.